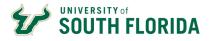

## Introduction

The Badgr Backpack is where you can store and fully interact with any of the USF Central HR program badges you have earned. Badgr-awarded badges will be automatically added to your backpack. With the Badgr backpack, you can share your badges internally and on LinkedIn.

## **Accessing Your Badgr Backpack**

1. In your internet browser, access <a href="https://badgr.com/backpack/badges">https://badgr.com/backpack/badges</a>.

| Badgr is a global platform that sto<br>world in which it originates. Lookir |           |
|-----------------------------------------------------------------------------|-----------|
| Don't have an account? Create an                                            | account   |
| SIGN IN                                                                     | I WITH    |
| facebook                                                                    | G Google  |
| Microsoft                                                                   | Linked in |
|                                                                             | Twitter   |
| 0                                                                           | R         |
| Email *                                                                     |           |
| Enter Password *                                                            |           |
|                                                                             |           |
| Forgot Password?                                                            | Sign      |

- 2. Click on the Microsoft button.
- 3. Login with your **USF account.**
- 4. After logging in, you should see your **Badgr Backpack** and badges you have earned.

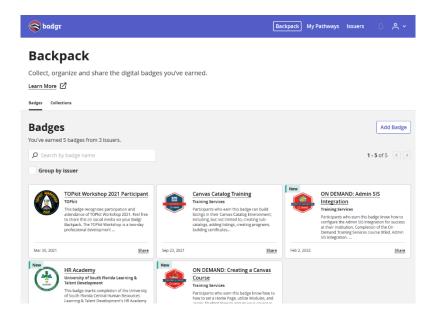

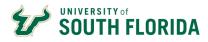

## **Using Your Badgr Backpack**

From your backpack, you can select a badge to view the badge details. When viewing the badge detail page, you can:

- Share the badge on social media
- Download the badge
- Print the badge in certificate format
- Remove the badge from your backpack
- Access a link to view the public page of your badge
- View the badge's JSON

Looking for more information? Try one of these articles:

- What are Open Badges?
- <u>Uploading non-Badgr badges to a backpack</u>
- <u>Creating a collection of badges in Badgr</u>
- Sharing badges on social media
- Sharing badges from Badgr
- Printing badges in certificate format

If have any questions regarding **Badgr**, please email <u>training@usf.edu</u>.